# Problemen oplossen bij tweede B-kanaals gespreksfouten op ISDN BRI-links  $\ddot{\phantom{0}}$

## Inhoud

[Inleiding](#page-0-0) [Voorwaarden](#page-0-1) [Vereisten](#page-0-2) [Gebruikte componenten](#page-1-0) **[Conventies](#page-1-1)** [Beschrijving van probleem](#page-1-2) [Vragen die u moet stellen Telco](#page-2-0) [Problemen oplossen](#page-2-1) [Uitvoer van monster](#page-3-0) [Gerelateerde informatie](#page-7-0)

# <span id="page-0-0"></span>**Inleiding**

Multilink Point-to-Point Protocol (MPPP) stelt u in staat om beide B-kanalen samen te brengen in een ISDN BRI-verbinding. MPPP verstrekt 128k (2 x 64 kbps) bandbreedte tussen de ISDNeindapparaten. In veel gevallen kunnen de routers echter alleen verbinding maken met één Bkanaal, terwijl het andere B-kanaal leeg blijft. In dit document wordt besproken hoe u problemen bij het oplossen van problemen in dergelijke situaties kunt oplossen.

Opmerking: Deze procedure is primair gericht op verbinding met één BRI-link (dat wil zeggen twee B-kanalen). Als u MPPP gebruikt om twee of meer BRIs te bundelen (dat wil zeggen, op zijn minst drie B-kanalen), raadpleeg [het configureren van Multilink PPP met meerdere BRI-interfaces](//www.cisco.com/en/US/tech/tk713/tk507/technologies_configuration_example09186a00800a3b7a.shtml).

## <span id="page-0-1"></span>Voorwaarden

### <span id="page-0-2"></span>Vereisten

Controleer of de routers met elkaar kunnen verbinden met één B-kanaal. Dit document heeft alleen betrekking op aansluitingsfouten die verband houden met het extra multilink-kanaal. Als u geen verbinding kunt maken met één kanaal, raadpleegt u het [ISDN BRI-stroomschema voor](//www.cisco.com/en/US/tech/tk801/tk379/technologies_tech_note09186a0080094bb8.shtml) [probleemoplossing.](//www.cisco.com/en/US/tech/tk801/tk379/technologies_tech_note09186a0080094bb8.shtml)

Ga niet verder met de procedure in dit document, tenzij het eerste kanaal met succes is verbonden.

Cisco raadt kennis van de volgende onderwerpen aan:

• Algemene configuratieconcepten van ISDN en inbel-op-demand routing (DDR). Raadpleeg de

trainingspresentatie voor de basis-ISDN- en DDR-configuratie die beschikbaar is op de [Cisco](//www.cisco.com/web/learning/le31/le46/learning_customer_e-learning_connection_tool_launch.html) [Learning Connection](//www.cisco.com/web/learning/le31/le46/learning_customer_e-learning_connection_tool_launch.html) voor meer informatie.

• Hoe te om ISDN en PPP te zuiveren. U moet kunnen bepalen of de router bellen, zich op de laag van ISDN verbindt en PPP bespreekt.

#### <span id="page-1-0"></span>Gebruikte componenten

De informatie in dit document is gebaseerd op de volgende software- en hardware-versies:

- Cisco IOS®-softwarereleases 12.1(2) en 12.2(2)TCisco introduceerde de **dialer** redial opdracht in Cisco IOS® softwarerelease 12.1(2). Later heeft Cisco de opdracht aangepast om extra opties in Cisco IOS-softwarerelease 12.2(2)T op te nemen. Raadpleeg voor meer informatie over deze optie de [verbeteringen](//www.cisco.com/en/US/docs/ios/12_2t/12_2t4/feature/guide/dialenhc.html) aa[n](//www.cisco.com/en/US/docs/ios/12_2t/12_2t4/feature/guide/dialenhc.html) [de draaiknop](//www.cisco.com/en/US/docs/ios/12_2t/12_2t4/feature/guide/dialenhc.html).
- Twee routers aangesloten op levende BRI-circuits.

De informatie in dit document is gebaseerd op de apparaten in een specifieke laboratoriumomgeving. Alle apparaten die in dit document worden beschreven, hadden een opgeschoonde (standaard)configuratie. Als uw netwerk live is, moet u de potentiële impact van elke opdracht begrijpen.

### <span id="page-1-1"></span>**Conventies**

Raadpleeg [Cisco Technical Tips Conventions \(Conventies voor technische tips van Cisco\) voor](//www.cisco.com/en/US/tech/tk801/tk36/technologies_tech_note09186a0080121ac5.shtml) [meer informatie over documentconventies.](//www.cisco.com/en/US/tech/tk801/tk36/technologies_tech_note09186a0080121ac5.shtml)

## <span id="page-1-2"></span>Beschrijving van probleem

Een router brengt beide B-kanalen op de BRI in een poging om aan de peer van ISDN te verbinden. De verbinding met het peer slaagt. Slechts één B-Channel is echter met succes verbonden. Multilink PPP probeert het extra B-kanaal te omhoog te brengen maar de vraag blijft mislukken.

Dit diagram illustreert de vraagstroom voor een succesvolle vraag:

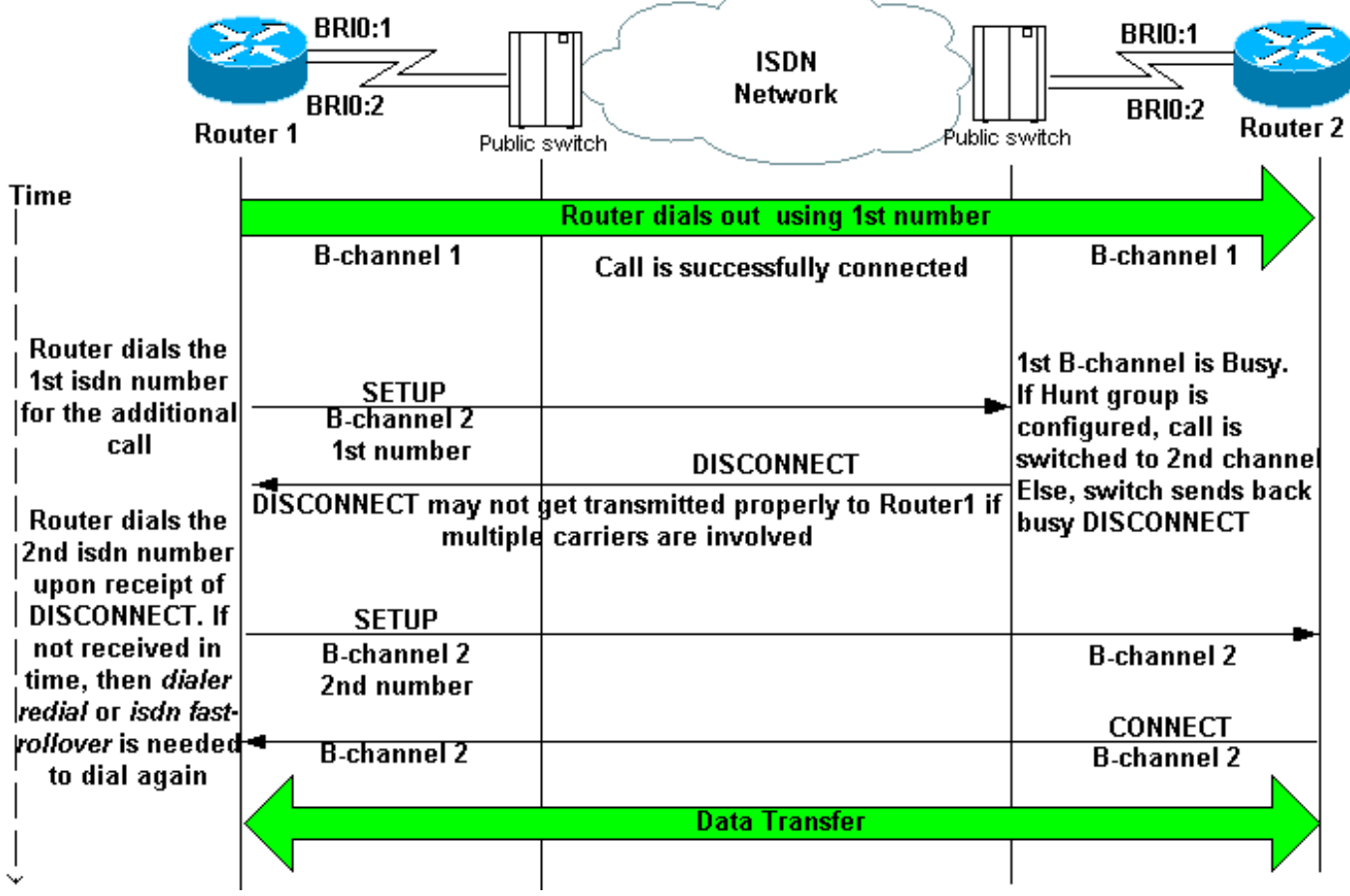

# <span id="page-2-0"></span>Vragen die u moet stellen Telco

Wanneer u multilink vormt en problemen oplossen, stelt u de telco van de CALLED-router deze vragen:

- 1. Vraag: Moeten we een nummer of twee getallen bellen om verbinding te maken met beide afgelegen B-kanalen?Antwoord:Eén nummer: Configureer één enkele dialerstring of dialerkaart op de fysieke of dialerinterface van de lokale router, al naar gelang het geval. Raadpleeg Stap 4 voor meer informatie. Ga verder met vraag 2.Twee getallen: Op de lokale router, moet u een dialerkaart of een dialerstring voor elk extern B-kanaal ISDN-nummer configureren. Raadpleeg Stap 4 voor meer informatie.
- 2. **Vraag:** Zijn beide B-kanaalgetallen ingesteld in een Hunt-Group?**Antwoord:Ja:** Dit is de verwachte instelling voor circuits die slechts één nummer nodig hebben om op beide Bkanalen te worden aangesloten. De hunting-group bindt beide B-kanaalgetallen (dus heeft de BELLENINGSzijde slechts één nummer nodig om aan te roepen). Nadat het eerste B-kanaal verbindingen heeft, draait de CALLING router opnieuw hetzelfde nummer. De switch aan het verre eind, dat het dichtst bij de CALLED router ligt, erkent dat het eerste B-kanaal bezig is, en brengt de verbinding over naar het tweede B-kanaal, en maakt dus bundeling mogelijk.Nee: Vraag het Telco om zowel B-kanaals getallen in een Hunt-groep te vormen en rollen automatisch over een vraag naar het tweede aantal wanneer het eerste druk is. Als de telco de jacht-groep niet aanpast, moet u de dialerherkenning configureren of de opdracht snel-rollen vertraging uitvoeren zoals uitgelegd in Stap 5 van de sectie [Problemen oplossen.](#page-2-1)

# <span id="page-2-1"></span>Problemen oplossen

N.B.: Controleer voordat u deze procedure gebruikt of de routers met elkaar verbonden zijn met één B-kanaal. Als u geen verbinding kunt maken met één kanaal, raadpleegt u het [ISDN BRI](//www.cisco.com/en/US/tech/tk801/tk379/technologies_tech_note09186a0080094bb8.shtml)[stroomschema voor probleemoplossing](//www.cisco.com/en/US/tech/tk801/tk379/technologies_tech_note09186a0080094bb8.shtml).

- 1. Zet deze debug-opdrachten aan: debug dialer, debug isdn q931 en debug ppingonderhandeling.
- 2. Start verkeer voor het afstandsapparaat. Zorg ervoor dat er genoeg verkeer is om de extra vraag te initiëren.Tip: U kunt het uitgebreide ping-hulpprogramma gebruiken om de datagram/pakketgrootte en het aantal pings te wijzigen. Raadpleeg [Uitgebreid pingelen en](//www.cisco.com/en/US/tech/tk365/technologies_tech_note09186a0080093f22.shtml) [Uitgebreide traceroute-opdrachten](//www.cisco.com/en/US/tech/tk365/technologies_tech_note09186a0080093f22.shtml) voor meer informatie over het gebruik van uitgebreide pings.
- 3. Controleer of de router de tweede vraag probeert. Debugs zien er zo uit: \*Mar 1 01:30:55.295: **BRI3/0 DDR: rotor dialout [priority]** *!--- Use BRI 3/0 to dial out.* \*Mar 1 01:30:55.295: **BRI3/0 DDR: Dialing cause ip (s=10.1.1.1, d=172.22.53.201)** *!--- DDR dialing cause is a ping to the remote router.* \*Mar 1 01:30:55.295: **BRI3/0 DDR: Attempting to dial 5558888** *!--- Dial the remote number.* \*Mar 1 01:30:55.295: ISDN BR3/0: TX -> SETUP pd = 8 callref = 0x07 \*Mar 1 01:30:55.299: Bearer Capability i = 0x8890218F \*Mar 1 01:30:55.299: Channel ID  $i = 0x83$  \*Mar 1 01:30:55.299: Keypad Facility  $i = 5558888'$
- 4. Probeert de router de tweede oproep?**Ja:** Ga verder naar stap 5.**Nee:** De implicatie is dat de router niet goed is geconfigureerd voor Multilink PPP. Configuratie van deze opdrachten: Voor meer informatie over de configuratieopties voor [Multilink](//www.cisco.com/en/US/tech/tk713/tk507/technologies_tech_note09186a0080112d3b.shtml) PPP, zie Multilink [PPP voor DDR - Basic Configuration and Verification.](//www.cisco.com/en/US/tech/tk713/tk507/technologies_tech_note09186a0080112d3b.shtml)
- 5. Configureer een van deze opdrachten in het kader van de fysieke of dialerinterface:<mark>[Dialoog](//www.cisco.com/en/US/docs/ios/12_2/dial/command/reference/drfd.html#wp1102930)</mark> [interval 5 pogingen 3](//www.cisco.com/en/US/docs/ios/12_2/dial/command/reference/drfd.html#wp1102930) — Het interval tussen kiestoon pogingen is vijf seconden, voor maximaal drie pogingen.Met dit interval kan de oude oproep volledig worden afgebroken voor de heraleer poging.**ISDN Fast-rollover-vertraging 5** - Stel de verlenging in op 5 seconden.Geef deze vertraging op zodat de oude oproep volledig afgebroken kan worden voor de nieuwe oproep. Deze opdracht is nodig op bepaalde ISDN-switches omdat de nieuwe gesprekspoging kan plaatsvinden voordat de oude oproep volledig is afgebroken. Dit veroorzaakt dat de tweede oproep mislukt.

## <span id="page-3-0"></span>Uitvoer van monster

Deze sectie verschaft een voorbeeldconfiguratie en debug uitvoer voor een succesvolle en onsuccesvolle vraag. Gebruik deze sectie als referentie om te controleren of de hier getoonde modellen overeenkomen met die van:

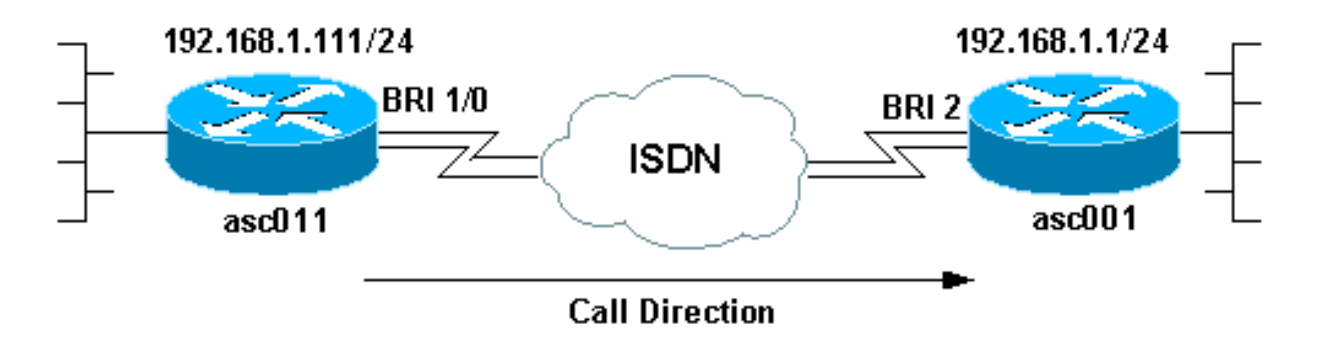

interface BRI1/0 ip address 192.168.1.111 255.255.255.0 encapsulation ppp dialer map ip 192.168.1.1 name asc001 13305551111 dialer map ip 192.168.1.1 name asc001 13305551112

*!--- Notice that the dialer map statements are identical except for !--- the phone numbers to dial. !--- The numbers correspond to the ISDN numbers of the remote BRI. !--- This router will use the first dialer map, then the second dialer map.* dialer load-threshold 1 either *!--- Set the load-threshold to the required value and direction dialer-group 1.* isdn switch-type basic-ni isdn spid1 25255588880101 5558888 isdn spid2 25255588890101 5558889 isdn fast-rollover-delay 5 *!--- Rollover delay is set to 5 seconds.* ppp authentication chap pap callin ppp multilink *!--- Enable multilink on the interface.*

#### Activeer debug ISDN Q931 en debug ppp onderhandeling en open een ping aan het elders geplaatste IP-adres.

#### asc011#**ping 192.168.1.1**

Type escape sequence to abort. Sending 5, 100-byte ICMP Echos to 192.168.1.1, timeout is 2 seconds: Aug 24 16:30:35.651 est: ISDN BR1/0: TX -> SETUP pd = 8 callref = 0x3B Aug 24 16:30:35.655 EST: Bearer Capability i = 0x8890218F Aug 24 16:30:35.655 EST: Channel ID i = 0x83 Aug 24 16:30:35.659 EST: Keypad Facility i = **'13305551111'** *!--- Calling out with the number specified in the first dialer map.* Aug 24 16:30:35.896 EST: ISDN BR1/0: RX <- CALL\_PROC pd = 8 callref = 0xBB Aug 24 16:30:35.896 EST: Channel ID i = 0x89 Aug 24 16:30:35.900 EST: Locking Shift to Codeset 5 Aug 24 16:30:35.900 EST: Codeset 5 IE 0x2A i = 0x80880B,'13305551111', 0x800109800114800114800114.. Aug 24 16:30:38.877 EST: ISDN BR1/0: RX <- ALERTING pd = 8 callref = 0xBB Aug 24 16:30:38.881 EST: Signal i = 0x01 - Ring back tone on Aug 24 16:30:38.929 EST: ISDN BR1/0: RX <- CONNECT pd = 8 callref =0xBB Aug 24 16:30:38.929 EST: Signal i = 0x3F - Tones off Aug 24 16:30:38.937 EST: %LINK-3-UPDOWN: Interface BRI1/0:1, changed state to up Aug 24 16:30:38.941 EST: BR1/0:1 PPP: Treating connection as a callout Aug 24 16:30:38.945 EST: BR1/0:1 PPP: Phase is ESTABLISHING, Active Open [0 sess , 0 load] Aug 24 16:30:38.945 EST: BR1/0:1 PPP: No remote authentication for call-out Aug 24 16:30:38.945 EST: BR1/0:1 LCP: O CONFREQ [Closed] id 5 len 23 Aug 24 16:30:38.945 EST: BR1/0:1 LCP: MagicNumber 0x55EE5FC7 (0x050655EE5FC7) Aug 24 16:30:38.945 EST: BR1/0:1 LCP: MRRU 1524 (0x110405F4) Aug 24 16:30:38.949 EST: BR1/0:1 LCP: EndpointDisc 1 Local (0x130901617363303131) Aug 24 16:30:38.949 EST: ISDN BR1/0: TX -> CONNECT\_ACK pd = 8 callref = 0x3B ... *!--- Output omitted.* ... Aug 24 16:30:39.009 EST: BR1/0:1 LCP: I CONFACK [ACKsent] id 5 Len 23 Aug 24 16:30:39.009 EST: BR1/0:1 LCP: MagicNumber 0x55EE5FC7(0x050655EE5FC7) Aug 24 16:30:39.009 EST: BR1/0:1 LCP: MRRU 1524 (0x110405F4) Aug 24 16:30:39.009 EST: BR1/0:1 LCP: EndpointDisc 1 Local (0x130901617363303131) Aug 24 16:30:39.013 EST: BR1/0:1 LCP: State is Open Aug 24 16:30:39.013 EST: BR1/0:1 PPP:Phase is AUTHENTICATING, by the peer [0 sess, 0 load] Aug 24 16:30:39.057 EST: BR1/0:1 CHAP: I CHALLENGE id 151 Len 27 from "asc001" Aug 24 16:30:39.061 EST: BR1/0:1 CHAP: O RESPONSE id 151 Len 27 from "asc011" Aug 24 16:30:39.109 EST: BR1/0:1 **CHAP: I SUCCESS** id 151 Len 4*!--- Authentication is successful.* Aug 24 16:30:39.109 EST: BR1/0:1 PPP: Phase is VIRTUALIZED [0 sess, 0 load] Aug 24 16:30:39.113 EST: Vi1 PPP: Phase is DOWN, Setup [0 sess, 0 load] Aug 24 16:30:39.121 EST: %LINK-3-UPDOWN: Interface Virtual-Access1, changed state to up Aug 24 16:30:39.121 EST: Vi1 PPP: Treating connection as a callout Aug 24 16:30:39.121 EST: Vi1 PPP: Phase is ESTABLISHING, Active Open [0sess, 0load] Aug 24 16:30:39.125 EST: Vi1 PPP: No remote authentication for call-out Aug 24 16:30:39.125 EST: Vi1 LCP: O CONFREQ [Closed] id 1 Len 23 Aug 24 16:30:39.125 EST: Vi1 LCP: MagicNumber 0x55EE6079(0x050655EE6079) Aug 24 16:30:39.125 EST: Vi1 LCP: MRRU 1524 (0x110405F4) Aug 24 16:30:39.125 EST: Vi1 LCP: EndpointDisc 1 Local (0x130901617363303131) Aug 24 16:30:39.129 EST: Vi1 PPP: Phase is UP [0 sess, 0 load] Aug 24 16:30:39.129 EST: Vi1 IPCP: O CONFREQ [Closed] id 1 Len 10 Aug 24 16:30:39.129 EST: Vi1 IPCP: Address 192.168.1.111(0x0306C0A8016F) Aug 24 16:30:39.137 EST: Vi1 IPCP: I CONFREQ [REQsent] id 1 Len 10 Aug 24 16:30:39.137 EST: Vi1 IPCP: Address 192.168.1.1 (0x0306C0A80101) Aug 24 16:30:39.137 EST: Vi1 IPCP: O CONFACK [REQsent] id 1 Len 10 Aug 24 16:30:39.137 EST: Vi1 IPCP: Address 192.168.1.1 (0x0306C0A80101) Aug 24 16:30:39.177 EST: Vi1 IPCP: I CONFACK [ACKsent] id 1 Len 10 Aug 24 16:30:39.177 EST: Vi1 IPCP: Address 192.168.1.111 (0x0306C0A8016F) Aug 24 16:30:39.181 EST: Vi1 IPCP: State is Open Aug 24 16:30:39.185 EST: **BR1/0 IPCP: Install route to 192.168.1.1**

*!--- First call is successful. We will now initiate the additional call.* Aug 24 16:30:39.754 EST: ISDN BR1/0: TX -> SETUP pd = 8 callref = 0x3C Aug 24 16:30:39.754 EST: Bearer Capability i = 0x8890218F Aug 24 16:30:39.758 EST: Channel ID i = 0x83 Aug 24 16:30:39.762 EST: Keypad Facility i = '**13305551111**'

*!--- We once again dial out with the first dialer map (the expected behavior). !--- This call fails and router rolls over to use the second dialer map.* Aug 24 16:30:39.995 EST: ISDN BR1/0: RX <- CALL\_PROC pd = 8 callref = 0xBC Aug 24 16:30:39.995 EST: Channel ID i = 0x8A Aug 24 16:30:39.999 EST: Locking Shift to Codeset 5 Aug 24 16:30:39.999 EST: Codeset 5 IE 0x2A i = 0x80880B,'13305551111',0x800109800114800114800114 Aug 24 16:30:40.111 EST: %LINEPROTO-5-UPDOWN: Line protocol on Interface BRI1/0:1, changed state to up Aug 24 16:30:40.131 EST: %LINEPROTO-5- UPDOWN: Line protocol on Interface Virtual-Access1, changed state to up Aug 24 16:30:41.209 EST: BR1/0:1 LCP: I ECHOREQ [Open] id 1 Len 12 magic 0x8EFDDF16 Aug 24 16:30:41.209 EST: BR1/0:1 LCP: O ECHOREP [Open] id 1 Len 12 magic 0x55EE5FC7 Aug 24 16:30:42.779 EST: ISDN BR1/0: **RX <-**  $DISCONNECT$   $pd = 8$  callref =  $0xBC$ 

Aug 24 16:30:42.783 EST: Cause i = 0x8291 - **User busy**

Aug 24 16:30:42.783 EST: Signal i = 0x04 - Busy tone on

*!--- The call fails. The remote switch sends a message that the B-channel is busy. !--- Upon receipt of this disconnect, the router dials the second dialer map. !--- If you do not receive this Disconnect within a certain timeframe, the router !--- does not attempt another call. The* **dialer redial** or **isdn fast-rollover** !--- commands can fix this issue.

Aug 24 16:30:42.795 EST: %ISDN-6-CONNECT: Interface BRI1/0:1 is now connected to 13305551111 asc001

Aug 24 16:30:42.807 EST: ISDN BR1/0: TX -> RELEASE pd = 8 callref = 0x3C Aug 24 16:30:42.831 EST: ISDN BR1/0: TX -> SETUP pd = 8 callref = 0x3D Aug 24 16:30:42.835 EST: Bearer Capability i = 0x8890218F Aug 24 16:30:42.835 EST: Channel ID i = 0x83 Aug 24 16:30:42.839 EST: Keypad Facility i = '**13305551112**'

*!--- Dial with the second dialer map.* Aug 24 16:30:42.927 EST: ISDN BR1/0: RX <- RELEASE\_COMP pd = 8 callref = 0xBC Aug 24 16:30:42.931 EST: Signal i = 0x3F - Tones off Aug 24 16:30:43.096 EST: ISDN BR1/0: RX <- CALL\_PROC pd = 8 callref = 0xBD Aug 24 16:30:43.096 EST: Channel ID i = 0x8A Aug 24 16:30:43.100 EST: Locking Shift to Codeset 5 asc011# Aug 24 16:30:43.100 EST: Codeset 5 IE 0x2A i = 0x80880B, '13305551112' ,0x800109800114800114800114 Aug 24 16:30:46.329 EST: ISDN BR1/0: RX <- ALERTING pd = 8 callref = 0xBD Aug 24  $16:30:46.329$  EST: Signal i = 0x01 - Ring back tone on Aug 24 16:30:46.361 EST: ISDN BR1/0: RX <- CONNECT pd = 8 callref = 0xBD Aug 24 16:30:46.361 EST: Signal i = 0x3F - Tones off Aug 24 16:30:46.373 EST: %LINK-3-UPDOWN: Interface BRI1/0:2, changed state to up Aug 24 16:30:46.373 EST: BR1/0:2 PPP: Treating connection as a callout ... *!--- Output omitted.* ... Aug 24 16:30:46.445 EST: BR1/0:2 LCP: State is Open Aug 24 16:30:46.445 EST: BR1/0:2 PPP: Phase is AUTHENTICATING, by the peer [0 sess, 1 load] Aug 24 16:30:46.489 EST: BR1/0:2 CHAP: I CHALLENGE id 31 Len 27 from "asc001" Aug 24 16:30:46.493 EST: BR1/0:2 CHAP: O RESPONSE id 31 Len 27 from "asc011" Aug 24 16:30:46.542 EST: BR1/0:2 CHAP: I SUCCESS id 31 Len 4 Aug 24 16:30:46.542 EST: BR1/0:2 PPP: Phase is VIRTUALIZED [0 sess, 1 load] Aug 24 16:30:46.546 EST: BR1/0:2 MLP: asc001, multilink up Aug 24 16:30:47.343 EST: BR1/0:1 LCP: I ECHOREP [Open] id 1 Len 12 magic 0x8EFDDF16 Aug 24 16:30:47.343 EST: BR1/0:1 LCP: Received id 1, sent id 1, line up Aug 24 16:30:47.343 EST: BR1/0:2 LCP: I ECHOREP [Open] id 1 Len 12 magic 0x8EFDFC22 Aug 24 16:30:47.347 EST: BR1/0:2 LCP: Received id 1, sent id 1, line up Aug 24 16:30:47.543 EST: %LINEPROTO-5-UPDOWN: Line protocol on Interface BRI1/0:2, changed state to up *!--- The 2 B-channel Call connects.* asc011#

Gebruik de actieve opdracht tonen om de verbinding te controleren. Neem nota van het geroepen Aantal voor elke uitgaande vraag.

-------------------------------------------------------------------------------- ISDN ACTIVE CALLS -------------------------------------------------------------------------------- Call Calling Called Remote Seconds Seconds Seconds Charges Type Number Number Name Used Left Idle Units/Currency -------------------------------------------------------------------------------- Out +3305551111 asc001 55 Unavail 0 0 0ut +3305551112 asc001 48 Unavail 0 0 -------------------------------------------------------------------------------

Dit voorbeeld toont een FAILED telefoontje. Een deel van de irrelevante output wordt weggelaten.

#### asc008#**ping 192.168.1.1**

Type escape sequence to abort.

Sending 5, 100-byte ICMP Echos to 192.168.1.1, timeout is 2 seconds: Aug 21 09:33:17.627 EST: BR1/0 DDR: Dialing cause ip (s=192.168.1.108,d=192.168.1.1) Aug 21 09:33:17.627 EST: BR1/0 DDR: Attempting to dial 13305551111 Aug 21 09:33:17.635 EST: ISDN BR1/0: TX -> SETUP pd = 8 callref = 0x0C Aug 21 09:33:17.639 EST: Bearer Capability i = 0x8890 Aug 21 09:33:17.639 EST: Channel ID i = 0x83 Aug 21 09:33:17.639 EST: Keypad Facility i = '**13305551111**' *!--- Calling out with the number specified in the first dialer map.* Aug 21 09:33:18.184 EST: ISDN BR1/0: RX <- CALL\_PROC pd = 8 callref = 0x8C Aug 21 09:33:18.184 EST: Channel ID i = 0x89. Aug 21 09:33:20.532 EST: ISDN BR1/0: RX <- ALERTING pd = 8 callref =0x8C Aug 21 09:33:20.536 EST: Signal i =  $0x01$  - Ring back tone on Aug 21 09:33:20.564 EST: ISDN BR1/0: RX <- CONNECT pd = 8 callref =0x8C Aug 21 09:33:20.568 EST: Signal i = 0x3F - Tones off Aug 21 09:33:20.572 EST: %LINK-3-UPDOWN: Interface BRI1/0:1, changed state to up Aug 21 09:33:20.576 EST: BR1/0:1 PPP: Treating connection as a callout Aug 21 09:33:20.580 EST: BR1/0:1 PPP: Phase is ESTABLISHING, Active Open [0 sess, 1 load] ... *! --Output omitted.* ... Aug 21 09:33:20.660 EST: BR1/0:1 LCP: State is Open Aug 21 09:33:20.660 EST: BR1/0:1 PPP: Phase is AUTHENTICATING, by the peer [0 sess, 1 load] Aug 21 09:33:20.720 EST: BR1/0:1 CHAP: I CHALLENGE id 127 Len 27 from "asc001" Aug 21 09:33:20.720 EST: BR1/0:1 CHAP: O RESPONSE id 127 Len 27 from "asc008" Aug 21 09:33:20.784 EST: BR1/0:1 **CHAP: I SUCCESS** id 127 Len 4 *!--- Authentication is successful.* Aug 21 09:33:20.784 EST: BR1/0:1 PPP: Phase is VIRTUALIZED [0 sess, 1 load] Aug 21 09:33:20.784 EST: Vi1 PPP: Phase is DOWN, Setup [0 sess, 1 load] Aug 21 09:33:20.792 EST: %LINK-3-UPDOWN: Interface Virtual-Access1, changed state to up ... *!--- Output omitted.* ... Aug 21 09:33:20.864 EST: Vi1 IPCP: Address 192.168.1.108(0x0306C0A8016C) Aug 21 09:33:20.864 EST: Vi1 IPCP: State is Open Aug 21 09:33:20.868 EST: Vi1 DDR: dialer protocol up Aug 21 09:33:20.868 EST: BR1/0 IPCP: Install route to 192.168.1.1 Aug 21 09:33:21.089 EST: BR1/0 DDR: Attempting to dial 13305551111 Aug 21 09:33:21.093 EST: ISDN BR1/0: TX -> SETUP pd = 8 callref = 0x0D Aug 21 09:33:21.097 EST: Bearer Capability i = 0x8890 Aug 21 09:33:21.097 EST: Channel ID i = 0x83 Aug 21 09:33:21.101 EST: Keypad Facility i = '**13305551111**' *!--- The second call is dialed out with the first dialer map. !--- The first B-channel on the remote BRI is in use. You must receive a !--- Disconnect(cause code:busy).* Aug 21 09:33:21.581 EST: ISDN BR1/0: RX <- CALL\_PROC pd = 8 callref =0x8D Aug 21 09:33:21.581 EST: Channel ID i = 0x8A Aug 21 09:33:21.786 EST: %LINEPROTO-5-UPDOWN: Line protocol on InterfaceBRI1/0:1, changed state to up Aug 21 09:33:21.802 EST: %LINEPROTO-5-UPDOWN: Line protocol on Interface Virtual - Access1, changed state to up Aug 21 09:33:23.577 EST: ISDN BR1/0: **RX <- PROGRESS** pd = 8 callref  $= 0x8D$ Aug 21 09:33:23.577 EST: Cause i = 0x8491 - User busy Aug 21 09:33:23.581 EST: Progress Ind  $i = 0 \times 8488$  - In-band info or appropriate now available *!--- In this case, the "Rx <- PROGRESS" is returned, the CALLED !--- router does not even try to call out on the second number because the router !--- assumes the call is in progress. You must receive a DISCONNECT for the router !--- to dial the second number.* Aug 21 09:33:26.578 EST: %ISDN-6-CONNECT: Interface BRI1/0:1 is now connected to 13305551111 asc001 Aug 21 09:33:51.091 EST: BRI1/0: wait for isdn carrier timeout, call nbid=0x8010 Aug 21 09:33:51.091 EST: BR1/0 DDR: Attempting to dial 13305551112 Aug 21 09:33:51.099 EST: ISDN BR1/0: **TX -> DISCONNECT** pd = 8  $calIref = 0x0D$ Aug 21 09:33:51.103 EST: Cause i = 0x8090 - Normal call clearing Aug 21 09:33:51.147 EST: ISDN BR1/0: RX <- RELEASE pd = 8 callref = 0x8D Aug 21 09:33:51.155 EST: ISDN BR1/0: TX -> RELEASE\_COMP pd = 8 callref = 0x0Di *!--- No CONNECT follows the PROGRESS, and so the ISDN carrier times out. !--- Interestingly the ISDN dialer calls out, but the IOS !--- disconnects the same (due to the expiry of certain*

#### *dialer timers).*

Gebruik de actieve opdracht show ISDN om de verbinding te controleren. Merk op dat slechts één verbinding actief is.

-------------------------------------------------------------------------------- ISDN ACTIVE CALLS --------------------------------------------------------------------------------

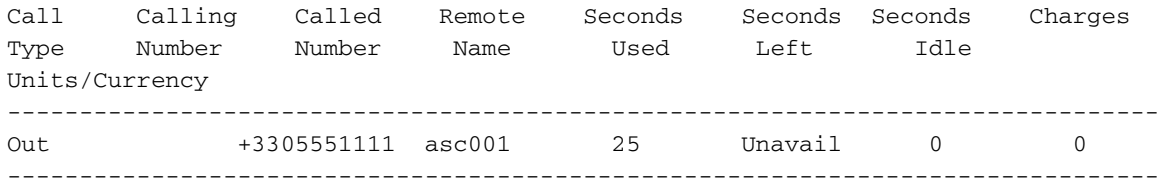

# <span id="page-7-0"></span>Gerelateerde informatie

- [Multilink PPP voor DDR fundamentele configuratie en verificatie](//www.cisco.com/en/US/tech/tk713/tk507/technologies_tech_note09186a0080112d3b.shtml?referring_site=bodynav)
- **[ISDN BRI-stromen voor probleemoplossing](//www.cisco.com/en/US/tech/tk801/tk379/technologies_tech_note09186a0080094bb8.shtml?referring_site=bodynav)**
- **[ISDN BRI Layer 3 probleemoplossing met de debug van ISDN Q931-opdracht](//www.cisco.com/en/US/tech/tk801/tk379/technologies_tech_note09186a0080093c1a.shtml?referring_site=bodynav)**
- [Snellere installatie van ISDN B-kanalen naar een multilink-PPP-bundel](//www.cisco.com/en/US/tech/tk801/tk379/technologies_tech_note09186a0080093c4a.shtml?referring_site=bodynav)
- [Technische ondersteuning en documentatie Cisco Systems](//www.cisco.com/cisco/web/support/index.html?referring_site=bodynav)